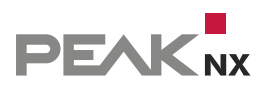

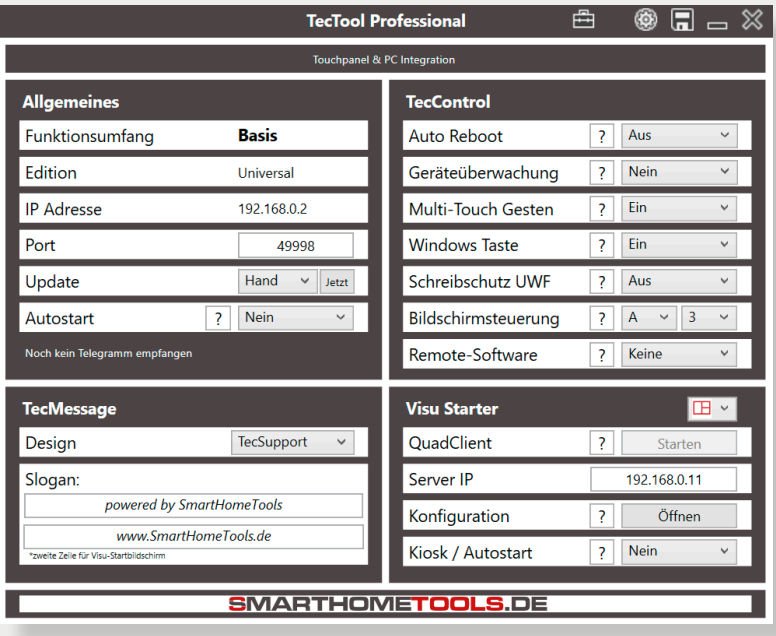

# **TecTool**

# Ausfallüberwachung für PEAKnx Panels einrichten

Impressum

In diesem Dokument erwähnte Produktnamen können Marken oder eingetragene Marken der jeweiligen Eigentümer sein. Diese sind nicht ausdrücklich durch "™" und "®" gekennzeichnet.

© PEAKnx GmbH Otto-Röhm-Straße 69 64293 Darmstadt Deutschland

www.peaknx.com info@peaknx.com Dokumentversion: 1.0 Datum: 05.09.23

*Hinweis: Die Funktion "Geräteüberwachung" ist nicht im Basisumfang für PEAKnx, sondern erst in der Plus-Variante des TecTools enthalten.* 

*Die Plus-Variante erhalten Sie hier: https://www.smarthometools.de/produkt/tectool/.*

#### **Voraussetzungen**

• Stellen Sie sicher, dass mindestens die TecTool-Version 3.5.0 installiert ist.

*Hinweis: Weitere Informationen zur Installation finden Sie im [TecTool Quickstart.](https://www.peaknx.com/pub/media/peaknx/downloads/documents/quickstarts/TecTool_Software_Quickstart.pdf)*

■ Für TecTool-Installationen ab Version 3.4, drücken Sie auf den Button "Jetzt" im Reiter *Update* und aktualisieren Sie das Programm auf den aktuellen Stand.

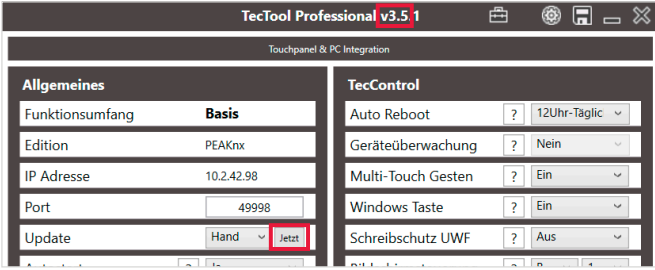

■ Sollte über den angezeigten Button kein Update verfügbar sein oder Ihre Version älter als 3.4 sein, ist die Version zu alt für ein automatisches Update. Löschen Sie den alten TecTool-Ordner und laden Sie die aktuelle Version [hier](https://www.peaknx.com/de/downloads) herunter.

## **Geräteüberwachung aktivieren**

■ Wählen Sie im Feld *Geräteüberwachung* "Ja", um sie zu aktivieren.

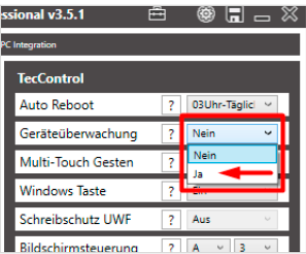

- Ab diesem Moment reagiert das TecTool auf Überwachungsanfragen. Hierzu können Sie mit einem beliebigen System ein UDP-Telegramm TecControl;Ping auf die im TecTool angegebene IP-Adresse und Port versenden, auf das das TecTool dann mit einer Antwort PingAntwort reagieren wird. In Verbindung mit einem Watch-Dog o. ä. realisieren Sie darüber eine Ausfallüberwachung.
- Nähere Details finden Sie in der Dokumentation des TecTools im Installationsordner.
- Für den Gira Home-/FacilityServer gibt es fertige Bausteine, die eine Einrichtung in wenigen Minuten ermöglichen. Einfach unter https://www.smarthometools.de/logik-download/ herunterladen und in den Experten importieren. Im Downloadordner finden Sie zusätzlich eine "Globale Bibliothek", die Sie im Experten verwenden können. Für die Überwachung verwenden Sie den Baustein "TecControl Basis".

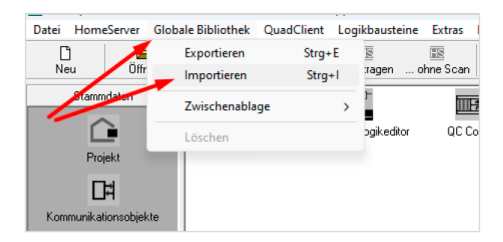

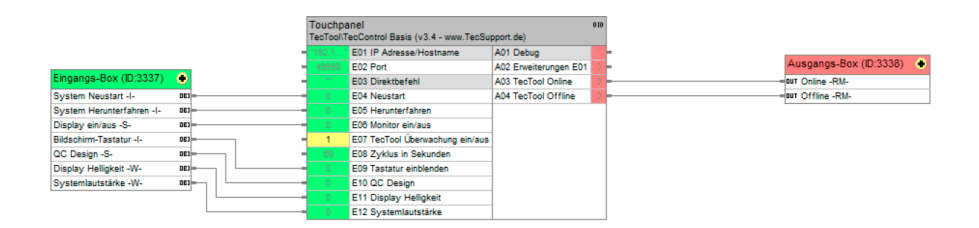

• Nach dem Import finden Sie den vorverkabelten Baustein inklusive interner Objekte, der nach Eintragen von IP und Port aus dem TecTool über die Ausgänge A03 + A04 die gewünschten Meldungen ausgibt.

## **Support**

Sollten Sie unerwartete Probleme haben, kontaktieren Sie gerne unseren Support:

- − Mail: support@peaknx.com
- − Ticket erstellen:<https://helpdesk.peaknx.com/>
- − Tel.: +49-6151-279 1825'

www.peaknx.com